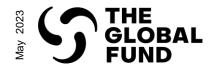

# **Grant-making**

# How to perform grant-making related steps in the Partner Portal

**Before you begin** 

Click <u>here</u> for information on "The purpose of this guide"

Click <u>here</u> for instructions on "How to use this guide"

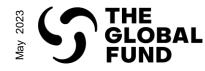

**Purpose of this guide** 

The **grant-making** process translates the funding request into grants ready for implementation. The **Technical Review Panel (TRP)** reviews the funding request and, if it receives a TRP recommendation, the funding request proceeds to grant-making. Grants are negotiated between the Global Fund and the selected Principal Recipient (PR), in consultation with in-country stakeholders and communities. The specifics of the program are registered in documents and submitted for **Grant Approvals Committee (GAC)** review. Once these grant documents are recommended by the GAC and approved by the **Board**, the grant is signed by the Global Fund and the PR and acknowledged by the Country Coordination Mechanism (CCM).

A number of critical grant-making exchanges - including notifications and final document submissions - between PRs and the Global Fund are facilitated through the Global Fund Partner Portal.

This document is an interactive guide for **PRs** to understand the **process and system steps involved in receiving and submitting grant-making documents**.

Click here for instructions on how to use this guide

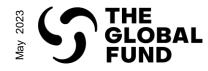

How to use this guide

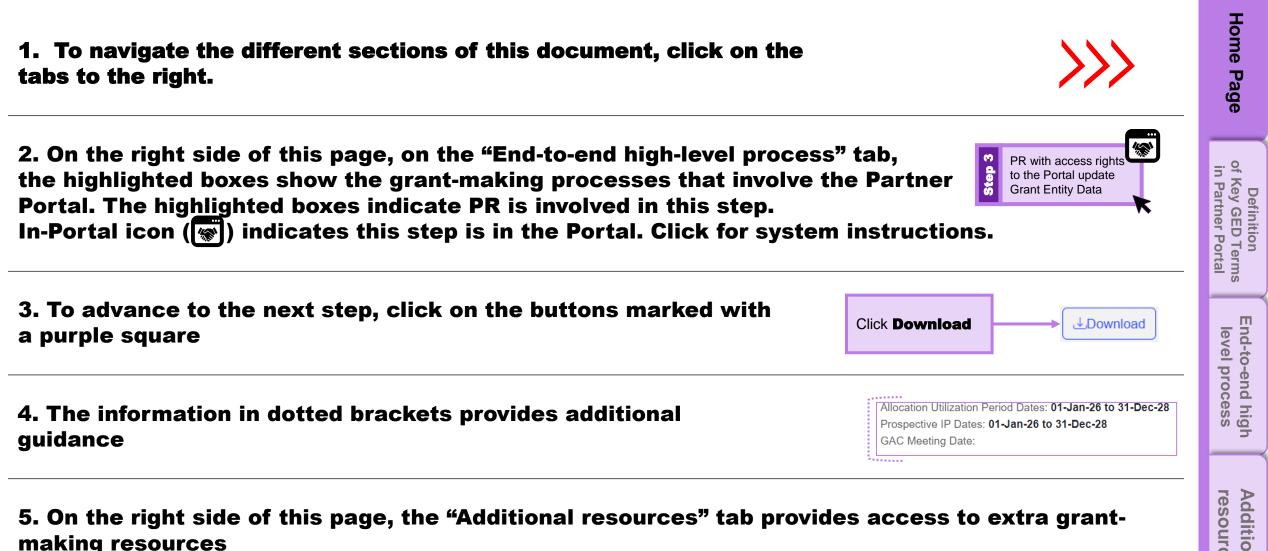

resources Additional

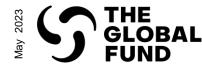

#### PARTNER PORTAL LEARNING SERIES **Definition of Key GED Terms in Partner Portal**

Home Use of Global Fund Partner Portal for grant-making: Critical engagements between the PRs and Country Teams (CTs) during grant-making (such as notifications, document sharing and submission) are facilitated through the Global Fund Partner Portal. PRs nominate their contacts with grant deliverable access Pag

# Definition of Key GED Terms in Partner Portal

D

End-to-end high level process

Additional resources

rights (editor or submitter) in the Partner Portal following the Grant Entity Data (GED) processes<sup>\*</sup>. **Key GED Definitions:** 

Organization information: refers to information about the organization to be captured in the legally-binding documents for the successful execution of grant life cycle processes (such as official name, address and contacts).

Banking Information: provides details of the bank account that will be used to receive disbursements from the Global Fund (such as bank account number and account holder name).

Contacts with Signatory Rights: refer to persons that are duly authorized by the organization to sign or acknowledge legally-binding documents and/or to sign disbursement requests.

Contacts with Notice Rights: refer to the persons that will serve as the contact point for Global Fund notices regarding contractual matters (as per the terms of the relevant Grant Agreement) and/or grant or portfolio-specific correspondences.

Contacts with Access Rights: refers to the person that will have access to the Global Fund Partner Portal to manage GED

**Contact with Grant Deliverables Access Rights – Editor:** Contacts responsible for accessing, completing, and attaching grant deliverables (e.g., grant-making, pulse checks, PU/DRs) and any supporting documents through the Partner Portal. Editor rights are assigned per grant/portfolio, and one contact can be editor for either one or multiple grants/portfolios.

**Contact with Grant Deliverables Access Rights – Submitter:** Contacts responsible for submitting grant deliverables (e.g., grant-making, pulse checks, PU/DRs) to the Global Fund through the Partner Portal, in addition to having editor rights (access, complete and attach).

#### Note:

- At a minimum, each grant is required to have one Submitter. It is recommended having two Submitters per grant.
- Editors and Submitters have access to Grant-making, PU/DRs and Pulse Checks (where applicable). PRs must ensure the appropriate contacts are assigned these rights to be able to engage with one or more of these modules

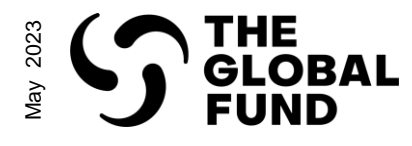

#### **Grant-making: End-to-end High Level Process**

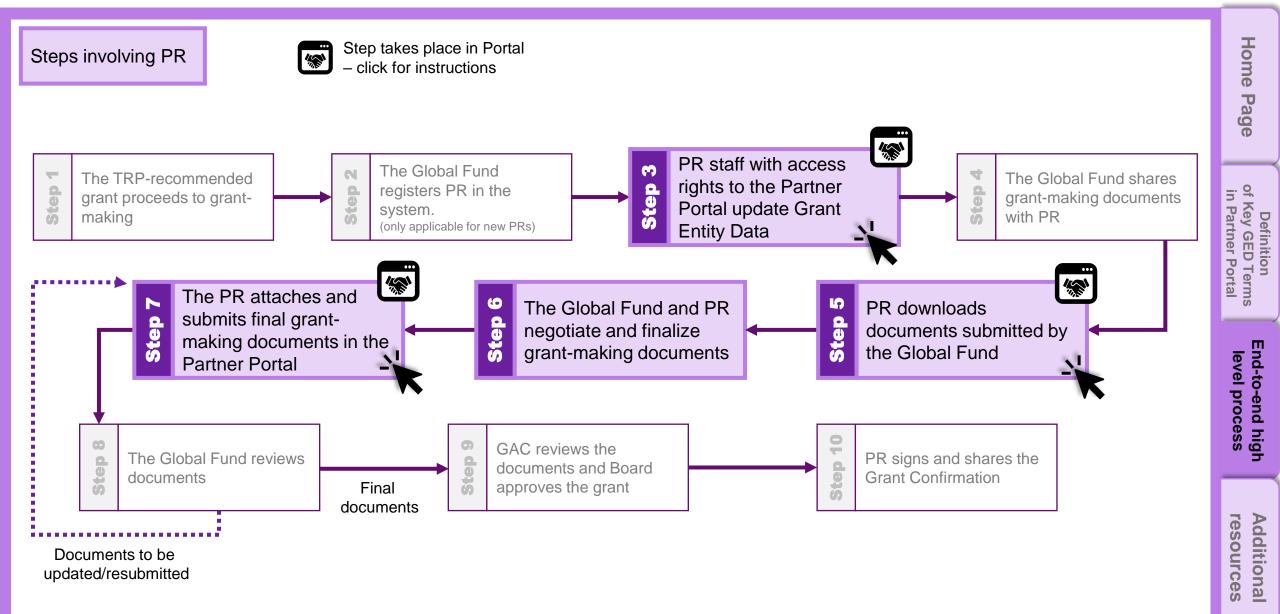

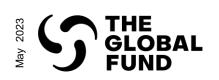

**Grant-making: System Steps** 

| Search_<br>HOME ORGANIZATION INFORMATION                                                                                                    | SEARCH A MARIE JOL. *                       |         | Home Page             |
|----------------------------------------------------------------------------------------------------|---------------------------------------------|---------|-----------------------|
| Please ensure that the Editor and Submitter contacts had for the relevant grant(s).         See the GED Interactive Manual for instructions of To go back to the end-to-end high-level process of the set of the set of th | n how to update Grant Entity Data.          | Refresh | of Key Terms in level |
| View Report (Change Requests that require my action)                                                                                                    | View Report (Change Requests - In Progress) |         | level process         |
|                                                                                                    |                                             |         | resources             |

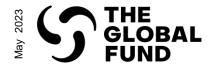

| Step 5.1 – PR downloads docume | nts |
|--------------------------------|-----|
| submitted by the Global Fu     | Ind |

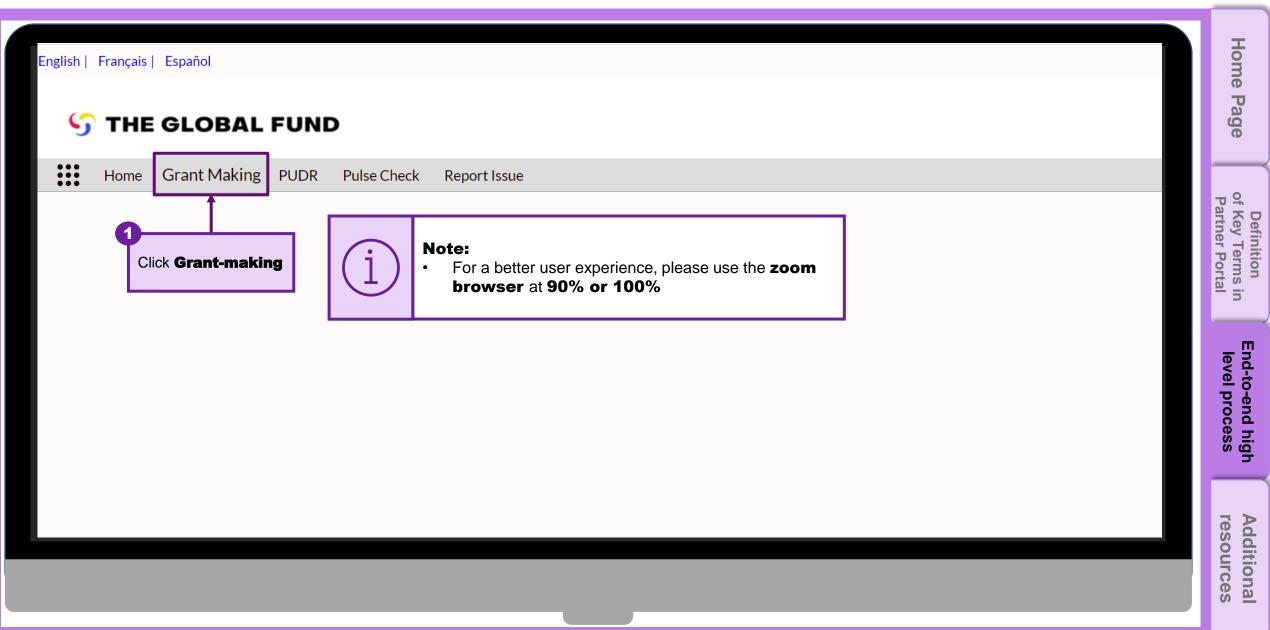

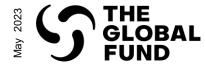

#### Grant-making: System Steps

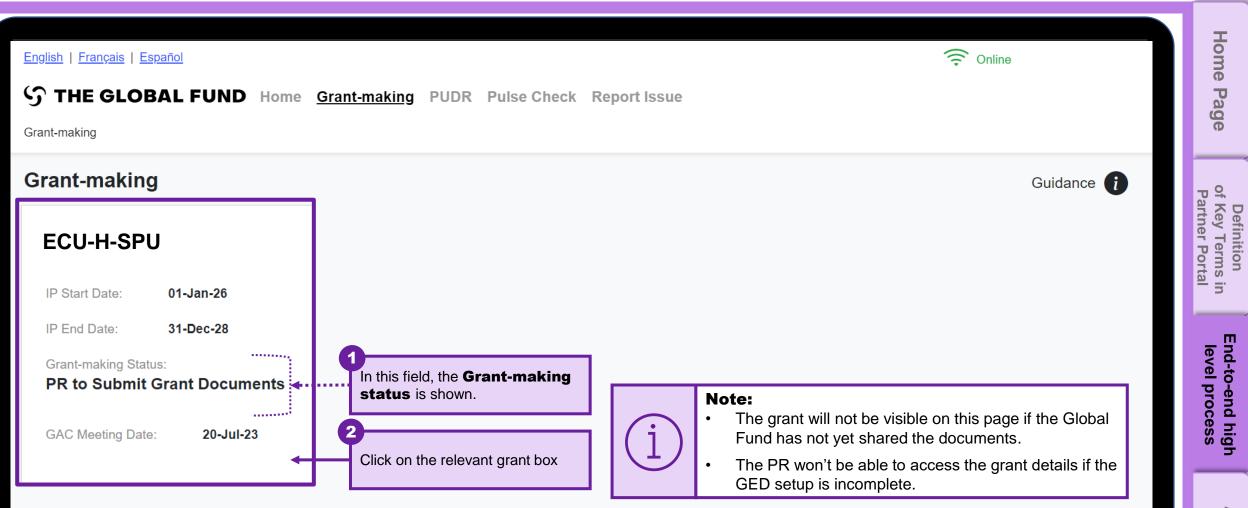

Additional resources

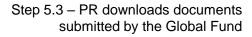

THE GLOBAL FUND

2023

Vlay

#### **Grant-making: System Steps**

| English   Français   Español                                                      | rant-making PUDR Pulse Check Report Issue                                                                                                    |                      |                               | (î Onl                   | line                                                         | Home Page                                       |
|-----------------------------------------------------------------------------------|----------------------------------------------------------------------------------------------------|----------------------|-------------------------------|--------------------------|--------------------------------------------------------------|-------------------------------------------------|
| Grant-making Documents Documents Documents Documents Documents Grant-making Forms | Global Fund Review Grant Approvals Global Fund to Share  Global Fund Review  Grant Approvals  Global Fund to Share  For more information on grant making process, please consult website on Applying for funding: Grant-Making. | PR/CCM to Sign Grant | Global Fund Board P<br>Review | Grant C<br>rmation on th | Eund to Sign<br>Confirmation<br>e grant-making<br>ghted link | Definition<br>of Key Terms in<br>Partner Portal |
| Please Download Documents                                                         |                                                                                                    |                      |                               |                          | Download All                                                 | т                                               |
| Document Type                                                                     |                                                                                                    | Cancel               | Close the pop                 | o-up by clickir          | ng Cancel                                                    | End-to-end hig<br>level process                 |
| Performance Framework GF Shared                                                   | LCO-II-5FO_FF_500an25                                                                                                    |                      |                               |                          |                                                              | end                                             |
| Detailed Budget GF Shared                                                         | ECU-H-SPU_DB_30Jan23                                                                                                    | 30-Jan-23 08:53 AM   | Cristina<br>Melendez          | English                  | Download                                                     | end high<br>process                             |
| Health Product Management Template GF Shared                                      | fundingrequest_healthproductmanagement_template_aa                                                                                                    | 30-Jan-23 08:53 AM   | Cristina<br>Melendez          | English                  | Jownload                                                     |                                                 |
|                                                                                   |                                                                                                    |                      |                               |                          |                                                              | ZÞ                                              |

Additional resources

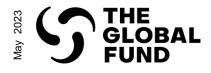

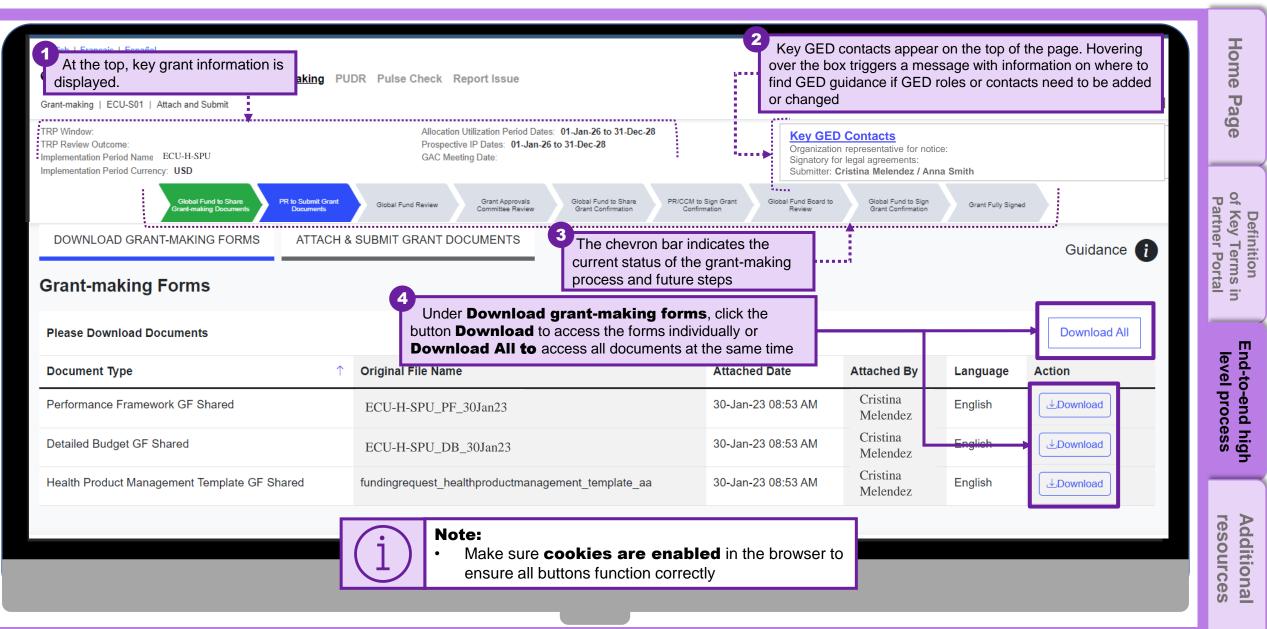

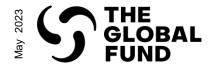

#### Step 5.5 – PR downloads documents submitted by the Global Fund

| English   Français   Español                                                                                                    | Home                                            |
|----------------------------------------------------------------------------------------------------|-------------------------------------------------|
| S THE GLOBAL FUND Home Grant-making PUDR Pulse Check Report Issue                                                                                                    | le Page                                         |
| After downloading the documents, save them on your computer.   DOWNLOAD C   Clobal Fund ting   DOWNLOAD C   Grant-making   After the documents are completed, send them back to the Global Fund by following | Definition<br>of Key Terms in<br>Partner Portal |
| Please Downloa     these steps.       Document Type     Ction                                                                                                    | End-to-end high<br>level process                |
| Performance Framework GF Shared     ECU-H-SPU_PF_30Jan23     30-Jan-23 08:53 AM     Cristina<br>Melendez     English                                                                                         | proce                                           |
| Detailed Budget 0       This completes Step 5 of the process,         Health Product M       "PR downloads documents submitted by the Global Fund"                                                           | high<br>ess                                     |
|                                                                                                    | Adc<br>res                                      |
|                                                                                                    | Additional<br>resources                         |

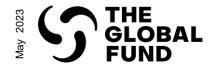

**Grant-making: System Steps** 

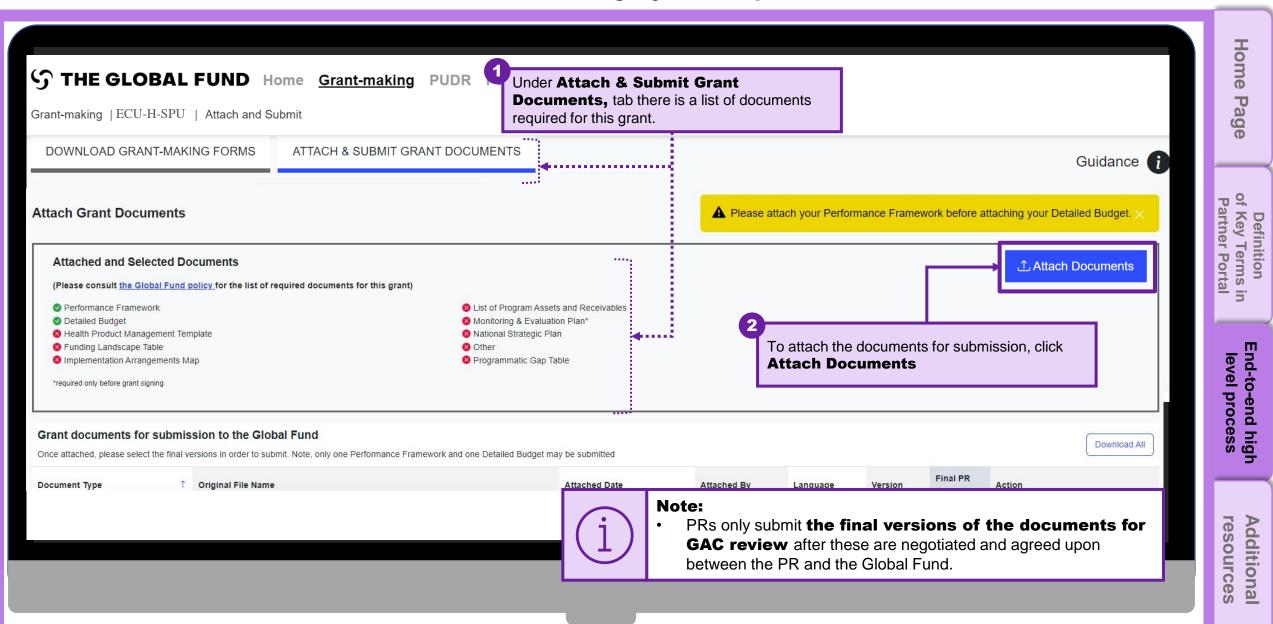

Step 7.1 – PR attaches GM documents in the Portal

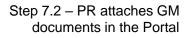

# THE GLOBAL FUND

# **PARTNER PORTAL LEARNING SERIES**

|                                                                                                    | <b>O</b> pen                                                               |                                                                                                    |                      |                   | X                                                                                                    | _                                                                                                    |          | ы                                           |
|----------------------------------------------------------------------------------------------------|----------------------------------------------------------------------------|----------------------------------------------------------------------------------------------------|----------------------|-------------------|----------------------------------------------------------------------------------------------------|----------------------------------------------------------------------------------------------------|----------|---------------------------------------------|
| Grant-making   ECU-H-SPU   Atta                                                                                       | $\leftarrow \rightarrow \cdot \uparrow$ $\downarrow$ $\rightarrow$ This PC | > Desktop > Partner Portal - Gran                                                                                   | t Documents 🗸        | € Search          | Partner Portal - Grant                                                                                                    |                                                                                                    | 1        | Home Pa                                     |
|                                                                                                    | Organize ▼ New folder                                                      |                                                                                                    |                      |                   | !                                                                                                    |                                                                                                    |          | Page                                        |
| DOWNLOAD GRANT-MAKING FO                                                                                              | DR 🔋 Images and Vide ^ Na                                                  | ame                                                                                                    | Status               |                   | Note:                                                                                                    |                                                                                                    | ce       |                                             |
| Attached and Selecter<br>(Please consult the Global<br>*required only before grant signing<br>Grant documents for sub | Eu OneDrive - The Glo                                                      | Performance Framework<br>Select the document you v<br>Open.<br>Note that the Performant<br>be attached before the D | ce Framework must    |                   | When attaching ei<br>Performance Fran<br>Detailed Budget p<br>only one file of eau<br>attached at a time<br>new versions of th<br>are needed, these<br>and they will supe<br>version when sele<br>for submission. | nework or a<br>lease note that<br>ch type can be<br>a. If changes or<br>nese documents<br>a can be attached<br>rsede the prior | -        | of Key Terms in End-<br>Partner Portal leve |
|                                                                                                    | al Pictures<br>Or<br>Br:                                                   |                                                                                                    |                      | All Files         | > sion                                                                                                    | Action                                                                                                    | <b>i</b> | End-to-end high<br>level process            |
|                                                                                                    | space download.PNG                                                         |                                                                                                    | 31-Jan-23 11:17 Artu | ur Correia French | V1                                                                                                    | Download                                                                                                    |          | Additional<br>resources                     |

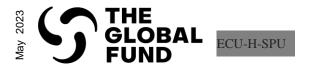

| English   Français   Español                                                                                                    | 🕤 Online 😧 Eisa Hamid -                                                                                                    | Home                                       |
|----------------------------------------------------------------------------------------------------|----------------------------------------------------------------------------------------------------|--------------------------------------------|
| Grant-making   MMR-T-UNOPS   Attach and Subm                                                                                                    |                                                                                                    | ie Page                                    |
| TRP Window: Window 1 - March 2023<br>TRP Review Outcome: Grant Making<br>Implementation Period Name: MMR-T-UNOP SP06<br>Implementation Period Currency: USD                              | Allocation Utilization Period Dates: 01-Jan<br>Prospective IP Dates: 01-Jan-24 to 31-Di<br>GAC Meeting Date: 09-Nov-23<br>Select the <b>Document Type</b> and <b>Language</b><br>in the drop-down lists<br>Sanjay Mathur<br>Souther Free Suzanne                                                                             |                                            |
| Global Fund to Share<br>Grant-making<br>Documents                                                                                                    | You are attaching documents for MMR-T-UNOPS                                                                                                    | Definition<br>of Key Terms<br>Partner Port |
| DOWNLOAD GRANT-MAKING FORMS ATT                                                                                                    | AGO-H-UNDP_PF_11Oct22.xisx  Document Type* Language* Select Remove efore attaching your Detailed Budget. ×                                                                                                    | nition<br>Terms in<br>er Portal            |
| Attached and Selected Documents<br>(Please consult <u>the Global Fund policy</u> for the                                                                                                 | Add Document(s)  Add Document(s)  Please attach your Performance Framework before attaching your Detailed Budget.  Add Document(s)  Click Save and Close                                                                                                    | End-to<br>level                            |
| <ul> <li>Performance Framework</li> <li>Detailed Budget</li> <li>Health Product Management Template</li> <li>Funding Landscape Table</li> <li>Implementation Arrangements Map</li> </ul> | *required field Save and Close                                                                                                    | End-to-end high<br>level process           |
| For other docum<br>• The system will<br>Framework a                                                                                                    | ance Framework and Detailed Budget languages are preselected.<br>Thents, it is necessary to select the language.<br>Is ave only the latest version of the attached Performance<br>and Detailed Budget. Make sure you attach the most up-to-date versions.<br>To select the Document type and Language to enable the Save and | Additional resources                       |

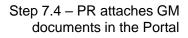

# THE GLOBAL FUND

# **PARTNER PORTAL LEARNING SERIES**

| Grant-making   ECU-H-SPU   Atta                                                                                                    | ← → • ↑ <mark>↓</mark> > This<br>ch<br>Organize • New folder                                                      | PC > Desktop > Partner Portal - | Grant Documents 🔹 🗸                                | ບ 🔎 Search     | Partner Portal - Grant     Image: Image: | -                                                                                                    |     | Home Page                                                    |
|----------------------------------------------------------------------------------------------------|----------------------------------------------------------------------------------------------------|---------------------------------|----------------------------------------------------|----------------|----------------------------------------------------------------------------------------------------|----------------------------------------------------------------------------------------------------|-----|--------------------------------------------------------------|
| DOWNLOAD GRANT-MAKING FO<br>Attached and Selecte<br>(Please consult the Global<br>*required only before grant signing<br>Grant documents for subr<br>Once attached, please select the fin | Creative Cloud File<br>ConeDrive - The Gle<br>This PC<br>3D Objects<br>Desktop<br>Comments<br>Documents<br>Nuccio | and click <b>Open</b> .         | ument you want to attach<br>ance Framework must be | i              | Note:<br>When attaching ei<br>Performance Fram<br>Detailed Budget pl<br>only one file of eac<br>attached at a time.<br>new versions of th<br>are needed, these<br>and they will super<br>version when select<br>for submission.                                                                                                    | nework or a<br>lease note that<br>ch type can be<br>. If changes or<br>ese documents<br>can be attached<br>rsede the prior | d A | Definition End-to<br>of Key Terms in level<br>Partner Portal |
|                                                                                                    | or<br>File <u>n</u> an                                                                                            | <                               |                                                    | All Files      | > ion<br>Cancel                                                                                                    | Action                                                                                                    |     | End-to-end high<br>level process                             |
| Other                                                                                                    | space download.PNG                                                                                                |                                 | 31-Jan-23 11:17 Artur                              | Correia French | V1                                                                                                    | Download                                                                                                    | 1   | Additional<br>resources                                      |

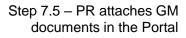

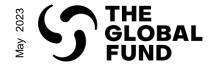

| STHE GLOBAL FUND       Home       Grant-making       PUDR       Pulse Check       Report Issue         Grant-making       ECU-H-SPU       Attach and Submit       Image: Attach and Submit Select the Document Type and Language in the drop-down lists       Select the Document Type and Language in the drop-down lists       Guidance in the drop-down lists                                                                                                    | Home Page                                       |
|----------------------------------------------------------------------------------------------------|-------------------------------------------------|
| Attached and Selected   (Please consult the Global Fu     *required only before grant signing     Detailed Budget.pdf     Document Type   Select     Select     Attached                                                                                                    | Definition<br>of Key Terms in<br>Partner Portal |
| Grant documents for submi   Once attached, please select the final   Document Type   0   Funding Landscape Table   B                                                                                                    | End-to-end high<br>level process                |
| <ul> <li>Note:         <ul> <li>The Performance Framework and Detailed Budget languages are preselected.<br/>For other documents, it is necessary to select the language.</li> <li>The system will save only the latest version of the attached Performance<br/>Framework and Detailed Budget. Make sure you attach the most up-to-date versions.</li> <li>It is necessary to select the Document type and Language to enable the Save and<br/>Close button.</li> </ul> </li> </ul> | Additional<br>resources                         |

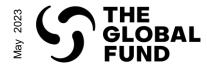

| STHE GLOBAL FUND Home       Grant-making       PUDR       Pulse Check       Report Issue         Grant-making       ECU-H-SPU       Attach and Submit         DOWNLOAD GRANT-MAKING FORMS       ATTACH & SUBMIT GRANT DOCUMENTS | Home Page                                           |
|----------------------------------------------------------------------------------------------------|-----------------------------------------------------|
| Attach Grant Documents          Attach Grant Documents                                                                                                    | Definition<br>of Key Terms in<br>Partner Portal lev |
| Grant documents for submission to the Global Fund Once attached, please select the final versions in order to submit. Note, only one Performance Framework and one Detailed Budget may be submitted                             | End-to-end high<br>level process                    |
| Document Type    Original File Name  Attached Date  Attached Date  Attached Date  Attached By  Attached By  Language Version  Final PR Submission  Action                                                                       | nd hi<br>oces                                       |
| Detailed_Budget31Jan23.xlx 31-Jan23 10:56 Artur Correia Spanish V1 V1 V1 Download                                                                                                    | gh<br>s                                             |
| Performance<br>Framework Performance_Framework_31Jan23.xlx 31-Jan-23 11:17<br>AM                                                                                                    |                                                     |
| The documents are attached under the Grant<br>Documents for submission to the<br>Global Fund section                                                                                                    | Additional<br>resources                             |

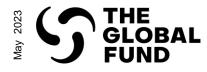

| STHE GLOBAL FUND       Home       Grant-making       PUDR       Pulse Check       Report Issue         Grant-making       ECU-H-SPU       Attach and Submit         DOWNLOAD GRANT-MAKING FORMS       ATTACH & SUBMIT GRANT DOCUMENTS                                                                                                    | Home Page                        |
|----------------------------------------------------------------------------------------------------|----------------------------------|
| Attach Grant Documents          Attach Grant Documents         Attached and Selected Documents         (Please consult the Global Fund policy for the list of required         One or more required documents have not been attached or selected, please confirm this is the final submission.         Petailed Budget         Health Product Management Template         © Co-financing Commitments         © Locking "Submit" you confirm these files have not been unprotected or tampered with and are the final documents for review by the Global Fund. |                                  |
| *required only before grant signing                                                                                                    | End-to-end high<br>level process |
| Detailed Dudget       This completes Step 7 of the process,         Performance<br>Framework       "PR attached GM documents in the Portal"         Submit to the Global Fund       Submit to the Global Fund                                                                                                    | Addit<br>resou                   |
|                                                                                                    | Additional resources             |

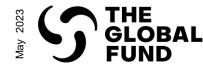

#### **Grant-making: Additional Resources**

- <u>GED Interactive Manual</u> This document provides instructions on to manage Grant Entity Data in the Partner Portal.
- <u>Guidance for Developing and Reviewing Performance Frameworks</u> This document describes the process for developing and reviewing the Performance Framework prior to grant signing.
- Instructions for Completing the Detailed Budget Template This document provides guidance for the development and review of a Global Fund grant budget (and budget revisions when applicable), using the detailed budget template.
- Modular Framework Handbook 2023-2025 This document details the standard modules, interventions and performance indicators to support in the development of funding requests and grant documents for the Global Fund.